# **Boletim Técnico**

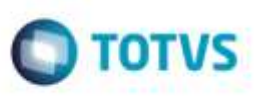

## **Atribuição de Data de Cálculo para o Romaneio na Integração com OMS**

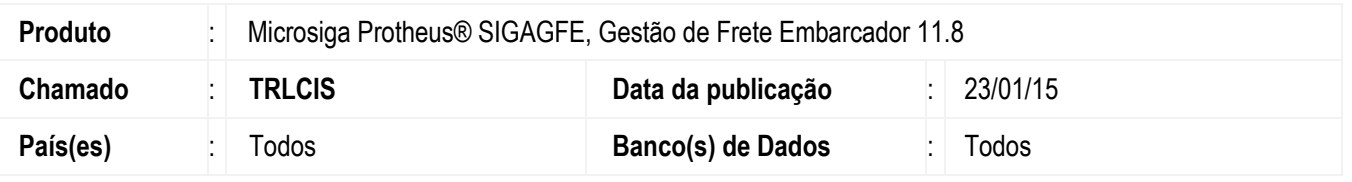

Efetuada alteração na rotina **Romaneios de Carga** (**GFEA050**) para permitir que um romaneio seja gerado a partir de integração da rotina **Montagem de Carga** do módulo **OMS** com o **GFE**, sem que ocorram inconsistências ao tentar atribuir data de cálculo para o romaneio.

Para viabilizar essa melhoria, é necessário aplicar o pacote de atualizações (*Patch*) deste chamado.

### **Procedimento para Implementação**

#### **Passos para o teste:**

- 1. Em **Gestão de Distribuição** (**SIGAOMS**), acesse **Atualizações** > **Pedidos** > **Pedidos de Venda**.
	- Inclua um ou mais pedidos de venda para utilizar na montagem de carga (campo **Carga** = "1" Utiliza).
- 2. Acesse **Atualizações** > **Pedidos** > **Liberação de Pedidos**.
	- Efetue a liberação do(s) pedido(s) gerado(s).
- 3. Acesse **Atualizações** > **Cargas** > **Montagem de Cargas**.
	- Efetue a montagem de uma carga com o(s) pedido(s) gerado(s).
	- Feche a janela de **Montagem de Carga**.
- 4. Selecione a opção **Associar Veículo** do menu **Ações Relacionadas**.
	- Tente associar um veículo à carga gerada.
- 5. Acesse **Atualizações** > **Faturamento** > **Doc. Saída - Carga**.
	- Efetue o faturamento da Carga.
- 6. Em **Gestão de Frete Embarcador** (**SIGAGFE**), acesse **Movimentação** > **Expedição/Recebimento** > **Romaneios de Carga**.
	- Verifique se a carga foi integrada corretamente.
- 7. Acesse **Movimentação** > **Expedição/Recebimento** > **Documentos de Carga**.
	- Verifique se a nota foi integrada corretamente.

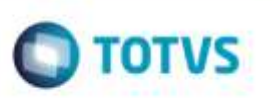

## **Informações Técnicas**

**Tabelas Utilizadas** DAK - Cargas **Sistemas Operacionais** Windows®/Linux®

GWN - Romaneios de Carga Rotinas Envolvidas **GEEA050** - Romaneios de Carga